# **ZOOM SET-UP QUICK GUIDE**

Collat School of Business Classrooms

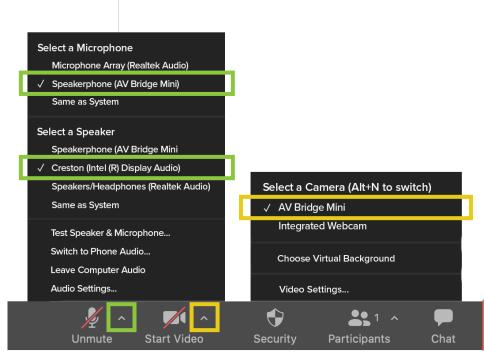

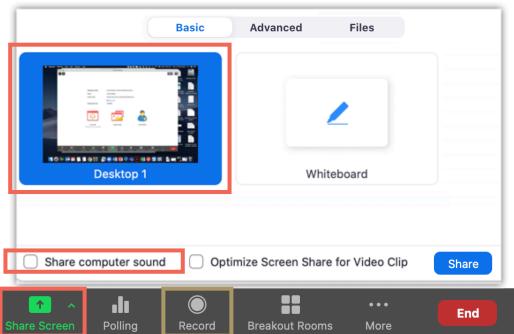

#### **MICROPHONE**

### Speakerphone (AV Bridge Mini)

- Professional microphones (best for picking up instructor)

#### Microphone Array

- Computer microphone (best for picking up classroom discussion)

#### **VIDEO**

## **AV Bridge Mini**

- Classroom PTZ Camera

### **Integrated Webcam**

- Webcam on top of computer monitor

#### **SPEAKERS**

## Crestron (Intel(R) Display Audio

- Plays sound over classroom speakers

#### SHARED SCREEN

Choose top left option (Screen) to share entire screen

Check 'Share Computer Sound'

### **RECORDING**

Choose 'Record to the Cloud' to record Zoom meeting

Option to record hidden in 'More' button when sharing screen

For more info: go.uab.edu/csob-lc